# Prior, Todd

From: Andreas Schneider <notification+p-\_\_di@facebookmail.com>

**Sent:** January 14, 2019 2:35 AM **To:** Darktable (Unofficial)

**Subject:** Re: [Darktable (Unofficial)] Bug?? Or I am stupid....so I was just running...

Andreas Schneider commented on your post in Darktable (Unofficial).

### **Andreas Schneider**

12:35am Jan 14

Report a bug at: https://github.com/darktable-org/darktable/issues

**Comment History** 

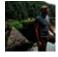

### **Todd Prior**

12:36am Jan 14

This is the brush mask with no feathering

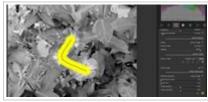

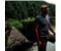

**Todd Prior** 

12:37am Jan 14

The inverse as expected

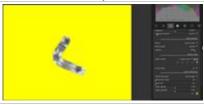

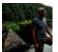

**Todd Prior** 

12:39am Jan 14

When I add feathering and opacity to select the flower it looks like this

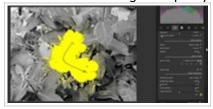

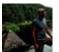

**Todd Prior** 

12:41am Jan 14

But if I invert the mask set like this I get this.... not everything but the flower which I thought I would get.... I am probably missing a small thing and its nice to create a mask this way but the inverted mask is not behaving as I would have expected?? Thoughts anyone or set me strait. Thanks in advance.

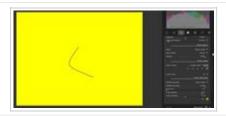

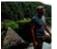

## Todd Prior 12:52am Jan 14

Answered my own question I think...its the opacity...you have to bring it back down to get the correct inverted one however it still seem like if you invert it shouldn't need you to do this...dropping the opacity way back and inverting gives this which is what I was expecting so maybe inverting should invert or reset the opacity ??

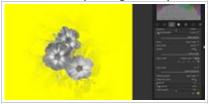

#### View All Comments

### Original Post

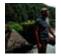

### **Todd Prior**

12:18am Jan 14

Bug?? Or I am stupid....so I was just running through the blog released with 2.6 and trying a few things and I have noticed that when I was playing with the new masking features ie the feathering that I found if it was applied as shown in the blog with the cabin using a brush that if I inverted the mask the whole image was masked and not the inverted selection. This did not happen with the path circle or elipse only a mask based on the brush and only if there was feathering applied?? Maybe I am missing something??

View Post on Facebook · Edit Email Settings · Reply to this email to add a comment.